## A Hochschule Harz

Hochschule für angewandte Wissenschaften

## Digi

## **Anleitung zur Nutzung des VR-Trainings "Mediengestaltung: Aufnahme eines geskripteten Interviews"**

- 1. PC einschalten
- 2. VR-Brille fährt automatisch hoch
- 3. Öffnen der Verknüpfung auf dem Desktop "VR-Training: Mediengestaltung-Interview"
- 4. VR-Brille aufsetzen

 a) VR-Brille mit den Klettverschlussriemen links und rechts sowie oben korrekt auf dem Kopf einstellen

- b) Augenabstand mittels Regler unter dem Headset einstellen
- c) Controller an den Handgelenken befestigen und in die Hände nehmen
- d) Controller:

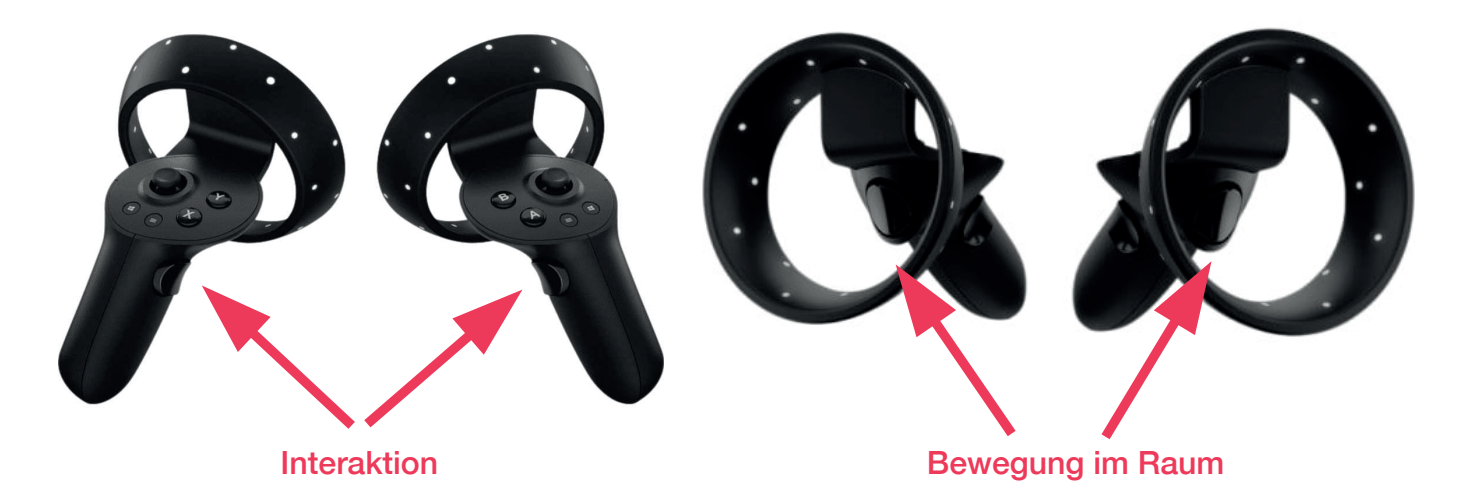

e) Anwendung kann im Stehen oder im Sitzen verwendet werden

- 5. Anmeldung mit der u-Nummer (unter Zuhilfenahme der Tastatur)
- 6. Training durchführen
- 7. Anwendung beenden
- 8. VR-Brille aufräumen
- 9. PC herunterfahren

Bei Fragen wenden Sie sich gern an das Personal. Viel Erfolg! :)